**JFA**登録便り **Vol.2** 条行元:公益財団法人日本サッカー協会

## 現在お持ちの資格情報の引き継ぎ JFA IDに保有資格を紐づけるためには 現行KICKOFFの登録番号とパスワードが必要

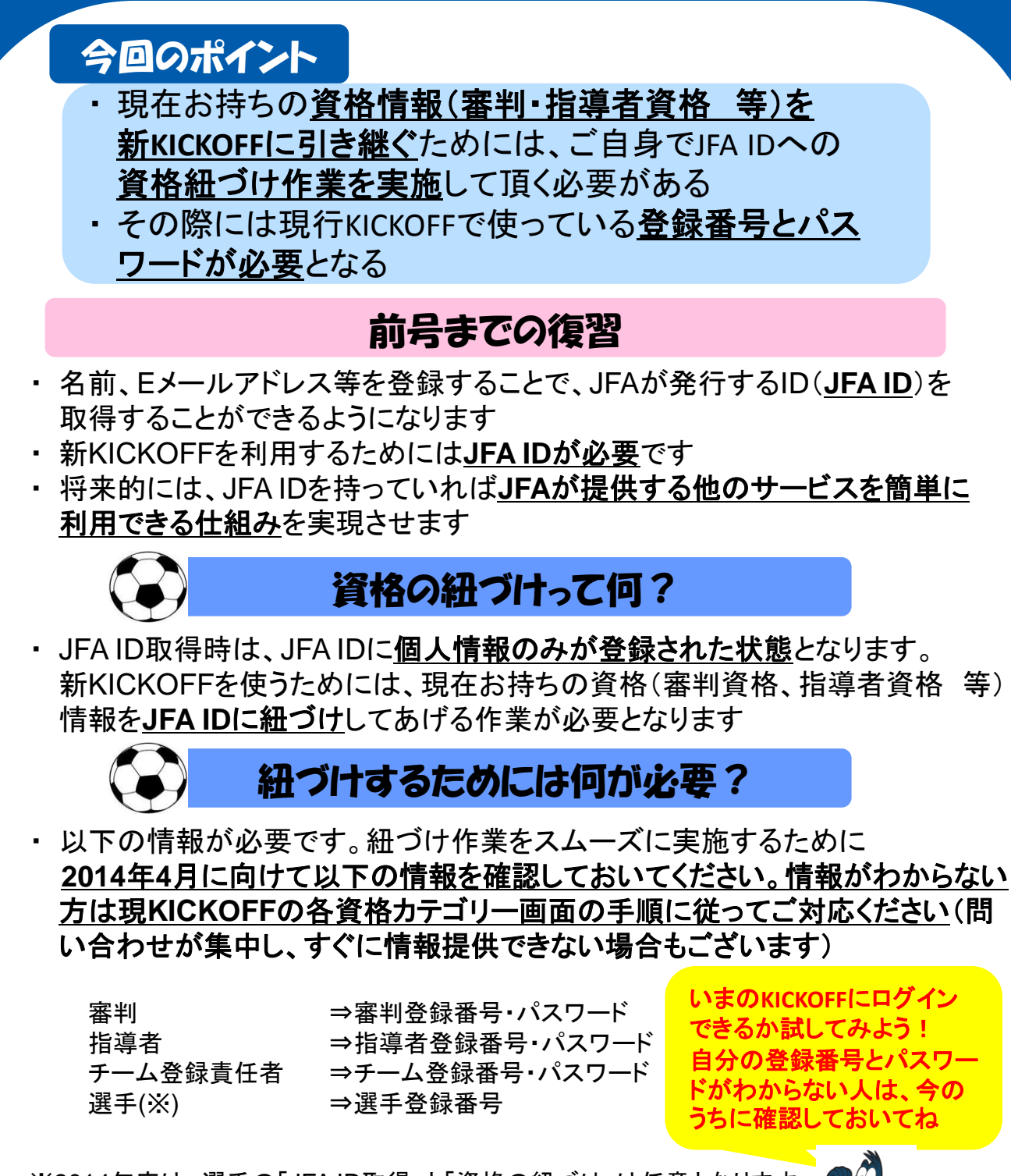

※2014年度は、選手の「JFA ID取得」と「資格の紐づけ」は任意となります

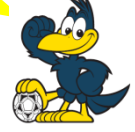

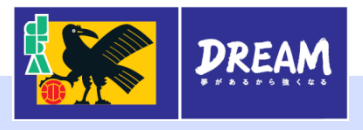

JFA ID取得から紐づけまでのイメージ!!

①JFA ID取得画面に移動

スタート

②個人情報入力

③登録メールアドレス に確認メール送付

④新KICKOFFにログイン

JFA ID取得完了

⑤紐づけしたい

保有資格を選択(図1)

⑥紐づけ情報入力(図2)

ゴール

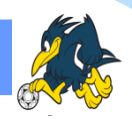

①まず、JFAID取得のページに移動します (JFAホームページにバナーを設置予定です)

- ②名前、メールアドレス、電話番号等の 個人情報を入力します
- ③②で入力したメールアドレスに本人確認の メールが送信されます。送られてきたメール に記載されたURLをクリックしていただくと、 JFA IDの取得が完了します
- ④新KICKOFFの入り口となるホームページに 移動し、JFA ID取得時に設定したログインIDと パスワードを使ってログインします
- ⑤ログインしたら、個人の情報を確認するページ (マイページ)から紐づけを行いたい保有資格 を選択します
- ⑥紐づけ作業を行うために現行KICKOFFで 使っている登録番号とパスワードを入力します (紐づけに必要な情報は前ページ参照) ※複数の資格をお持ちの場合は560の作業を 繰り返して行います

DREAM

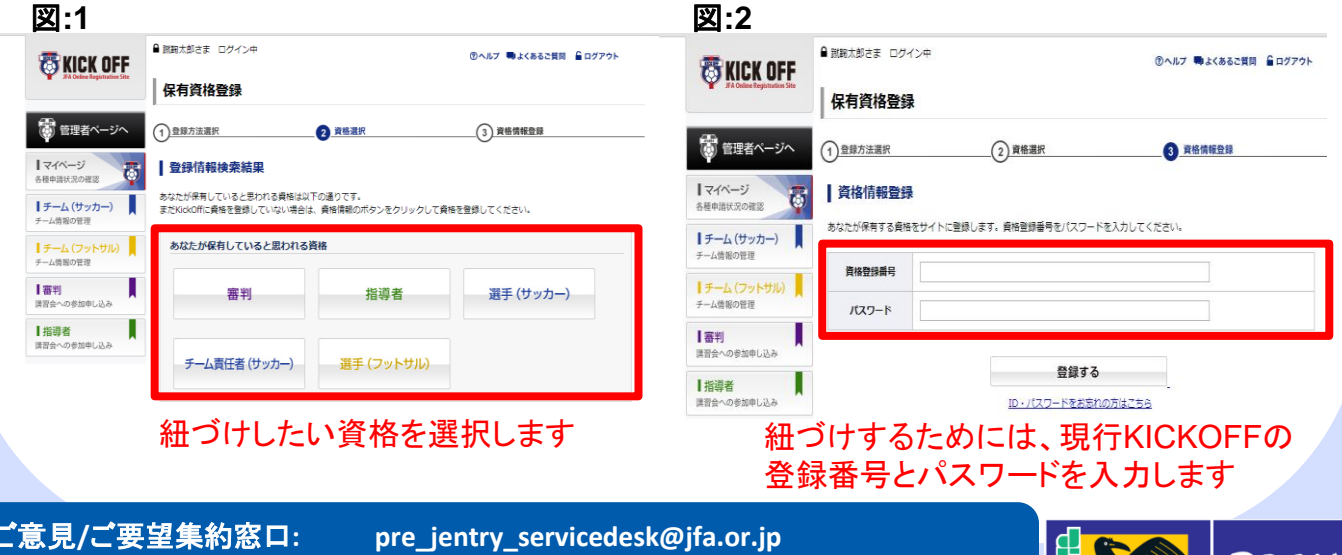

皆様からのご意見、ご要望は集約して今後の情報展開に役立てさせて頂きます。 申し訳ございませんが、**1**人**1**人に個別にご回答することは難しい旨ご了承ください。

以降の資格紐づけ